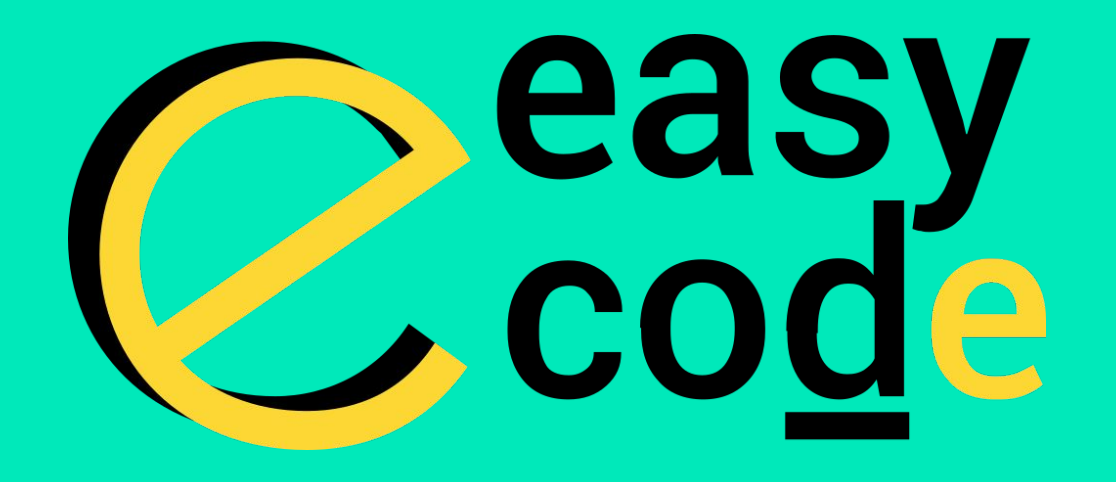

# FRONT-END Разработчик

# HTML & CSS. Знакомство.

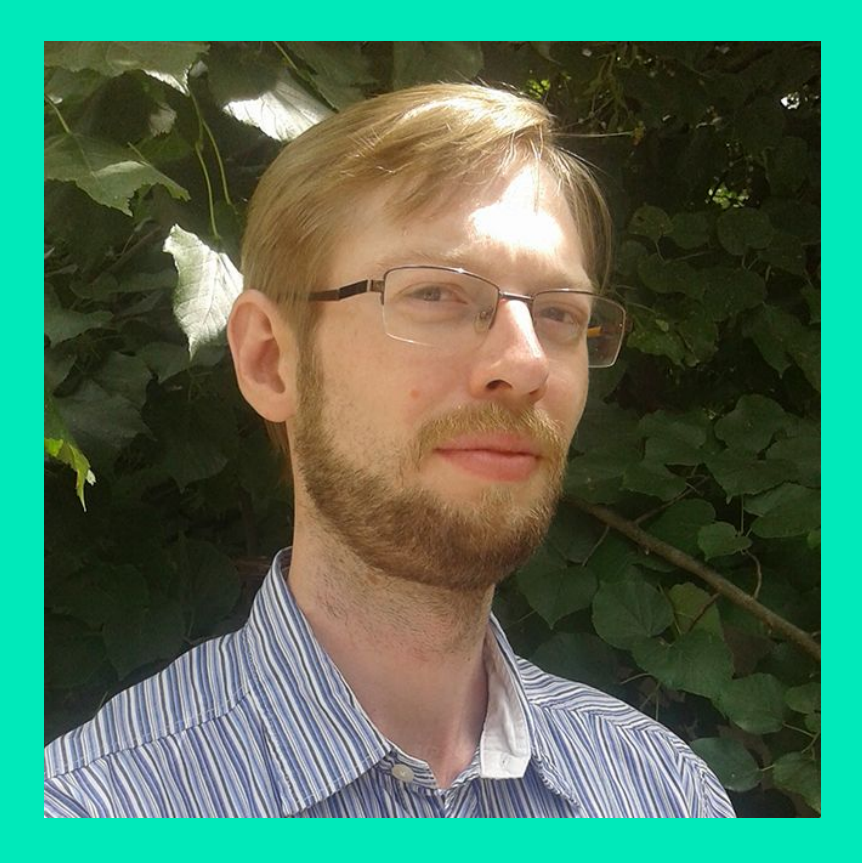

# Виктор Цыбенк о

# skype: victor.aka.wanderer

#### **КАК УСТРОЕН ИНТЕРНЕТ**

#### Что такое интернет?

- **• Интернет** является основой Веба, технической инфраструктурой, благодаря которой и существует Всемирная Паутина.
- Проект по созданию интернета был начат в 60-х годах как исследовательский проект при поддержке министерства обороны США,
	- но уже в 80-е годы вырос в сеть, которую поддерживали и развивали множество университетов и частных компаний.

## Интернет vs Веб

- **• Интернет** это способ подключить компьютеры в единую сеть и убедиться, что даже при серьезных сбоях, они все равно найдут способ связаться друг с другом.
- Среди этих компьютеров есть небольшая группа (называемая веб-серверами), которые могут отправлять сообщения, распознаваемые браузерами.
- *• Веб* это сервис, построенный на основе инфраструктуры Интернет.
- Стоит отметить, что кроме Веба есть и другие сервисы, построенные на базе Интернета. Например, электронная почта или IRC.

**ВИДЫ САЙТОВ**

# Виды сайтов по характеристикам

- **• Лендинг** краткая, четкая и самая важная информация о Вас, Вашей сфере деятельности, интересах
- **• Kорпоративный сайт** помогают формировать позитивный имидж компании, привлекают новых клиентов
- **• Промо-сайт** рекламная компания отдельного товара или услуги (мероприятия...)
- **• Сайт-витрина** каталог продукции, организованный таким образом, чтобы клиент сделал как можно меньше кликов при поиске нужного товара. Главное назначение сайта-витрины – продавать.
- **• Интернет-магазин** помощью интернет-магазина клиент может еще и сделать заказ, выбрать вариант расчета, способ получения заказа и получить счет на оплату.

#### Виды сайтов по сложности

- **• Статичным называют сайт** с набором постоянных, неизменяемых страниц. Изменения могут осуществляться только специалистом в веб-технологиях. Такие сайты быстро загружаются, могут просматриваться в браузере, имеют минимальные требования к веб-серверу.
- **• Динамичный сайт** для функционирования использует систему CMS (система управления содержанием). Позволяет обновлять информацию, публиковать и менять ее без привлечения специалистов.

#### **ПРОЦЕСС РАЗРАБОТКИ САЙТА**

## Основные этапы создания сайта

- Определение целей веб-сайта и его позиционирование.
- Создание Технического Задания (ТЗ) на разработку веб-сайта.
- Прототипирование и создание дизайнмакета.
- Верстка сайта.
- Программирование сайта.
- Наполнение сайта информацией.
- Расположение сайта в сети Интернет.
- Тестирование сайта.

#### **4TO TAKOE HTML V CSS**

## **HTML**

- Язык гипертекстовой разметки (Hypertext Markup Language, HTML) – это код, который Вы используете для структурирования веб-содержимого и придания ему смысла и цели.
- Например, является ли мое содержимое набором абзацев, либо списком маркированных пунктов? Нужно ли вставить изображения в мою страницу? Есть ли у меня таблица данных?

#### CSS

- Каскадные таблицы стилей (Cascading Stylesheets, CSS) – это код, который вы используете для стилизации своего вебсайта.
- Например, хотите ли вы, чтобы текст был черным или красным? Где должно быть нарисовано содержимое на экране? Какие фоновые изображения и цвета должны быть использованы, чтобы украсить ваш веб-сайт?

#### **КАКИЕ ИНСТРУМЕНТЫ ИСПОЛЬЗУЕТ ВЕРСТАЛЬЩИК**

#### Какие инструменты используют профессионалы?

- **• Текстовый редактор,** чтобы писать код. Например, Sublime, WebStorm, Visual Studio Code.
- **• Веб-браузеры** для тестирования кода. В настоящее время наиболее часто используемые браузеры это Firefox, Chrome, Opera, Safari, и Internet Explorer.
- **• Графический редактор** (читай Photoshop), чтобы создавать изображения для ваших веб-страниц.
- **• Система контроля версий,** чтобы сотрудничать над проектом с командой, делиться кодом и избегать редакционных конфликтов.
- **• FTP программа,** чтобы загружать веб-страницы на сервер для публичного просмотра. Существует обилие таких программ, доступных в том числе Cyberduck, Fetch, и FileZilla.
- **• Система автоматизации,** такая как Grunt или Gulp, для автоматического выполнения повторяющихся задач, например, минимизации кода и запуска тестов.
- **• Шаблоны, библиотеки, фреймворки и т. д.,** чтобы ускорить написание общей функциональности.

#### ЧТО ТАКОЕ ТЕГИ И **АТРИБУТЫ**

# Анатомия HTML элемента **<p>У меня есть кот</p>**

- **• Открывающий тег**: Состоит из имени этого элемента (в данном случае "p"), заключенного в открывающие и закрывающие **угловые скобки**. Указывает, где элемент начинается или начинает действовать, в данном случае где начинается параграф.
- **• Закрывающий тег:** Это то же самое, что и открывающий тег, за исключением того, что он включает в себя косую черту перед именем элемента. Указывает, где элемент заканчивается, в данном случае — где заканчивается параграф.
- **• Контент**: Это контент элемента, который в данном случае является просто текстом.
- **• Элемент**: Открывающий тег плюс закрывающий тег, плюс контент вместе составляют элемент.

#### Анатомия HTML элемента

**<p class=**"**editor-note**"**>У меня есть кот</p>**

- **• Атрибуты** содержат дополнительную информацию об элементе, которую вы не хотите показывать в фактическом контенте.
- Атрибут всегда должен иметь:
	- **– Пространство** между ним и именем элемента (или предыдущим атрибутом, если элемент уже имеет один или несколько атрибутов)
	- **– Имя** атрибута, а затем знак равенства
	- **– Значение** атрибута, заключенное с двух сторон в кавычки

#### БАЗОВАЯ СТРУКТУРА **НТМІ ДОКУМЕНТА**

# Структура HTML документа

<!DOCTYPE html>

<html>

<head>

<meta charset="utf-8">

<title>My test page</title>

</head>

<body>

 <h1>Мои питомцы</h1> <p class="editor-note">У меня есть кот</p> <img src="img/my-cat.png" alt="My cat Simon"> </body> </html>

#### **ПРАВИЛА НАПИСАНИЯ КОДА**

#### Правила написания кода

- UTF-8
- Отступы (табуляция vs пробелы)
- Нижний регистр
- Без пробелов в конце строк
- Комментарии
- TODO
- Кратко и конкретно

#### ПОДРОБНОЕ ЗНАКОМСТВО С ПАНЕЛЬЮ РАЗРАБОТЧИКА

#### Инструменты панели разработчика

- Структура (Elements/Inspector)
- JS консоль (Console)
- Сеть (Network)
- Хранилище (Storage)
- Производительность (Performance)
- Разное

#### РАЗБЕРЕМСЯ В БЛОЧНЫХ И СТРОЧНЫХ ЭЛЕМЕНТАХ

#### Блочные элементы

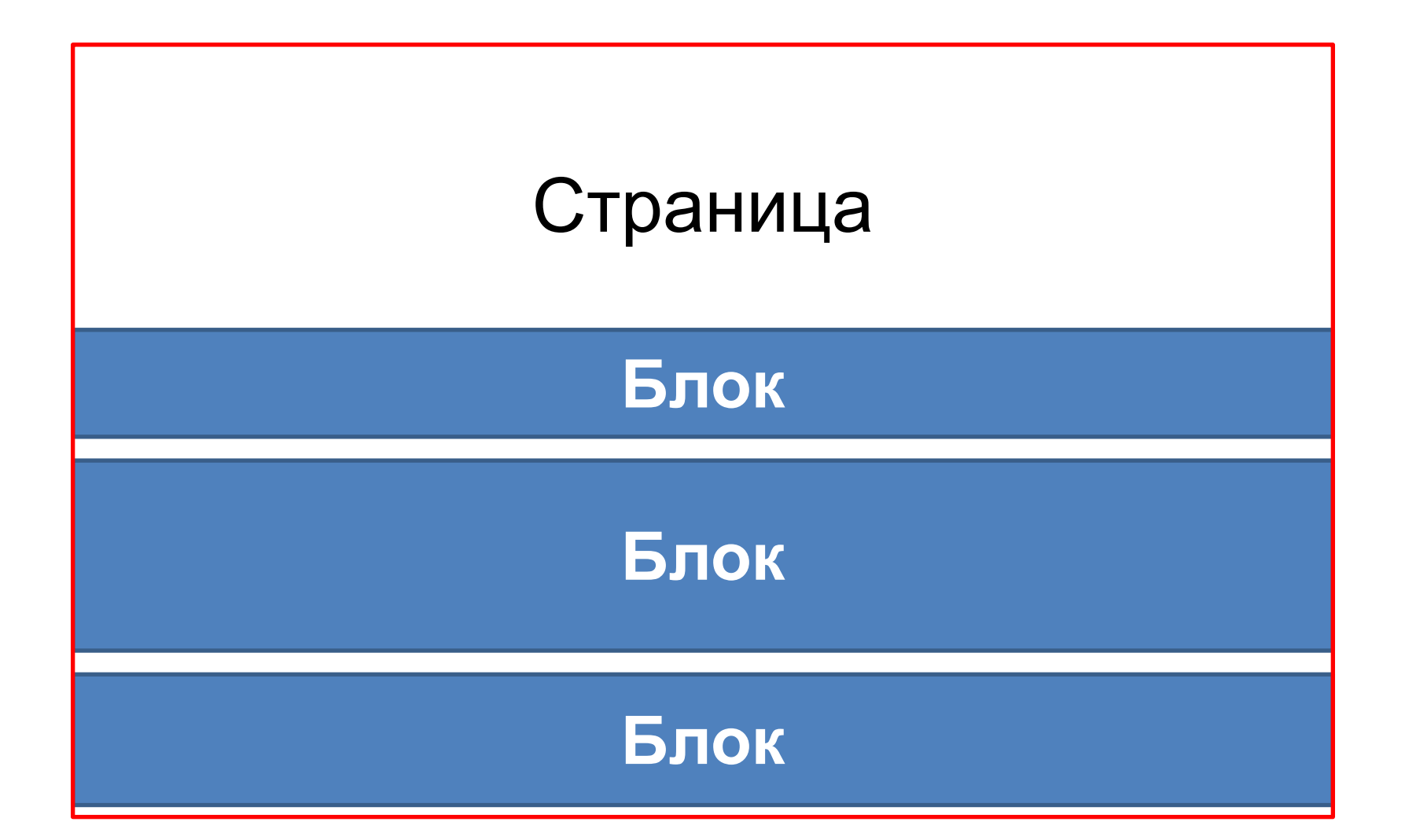

#### Строчные элементы

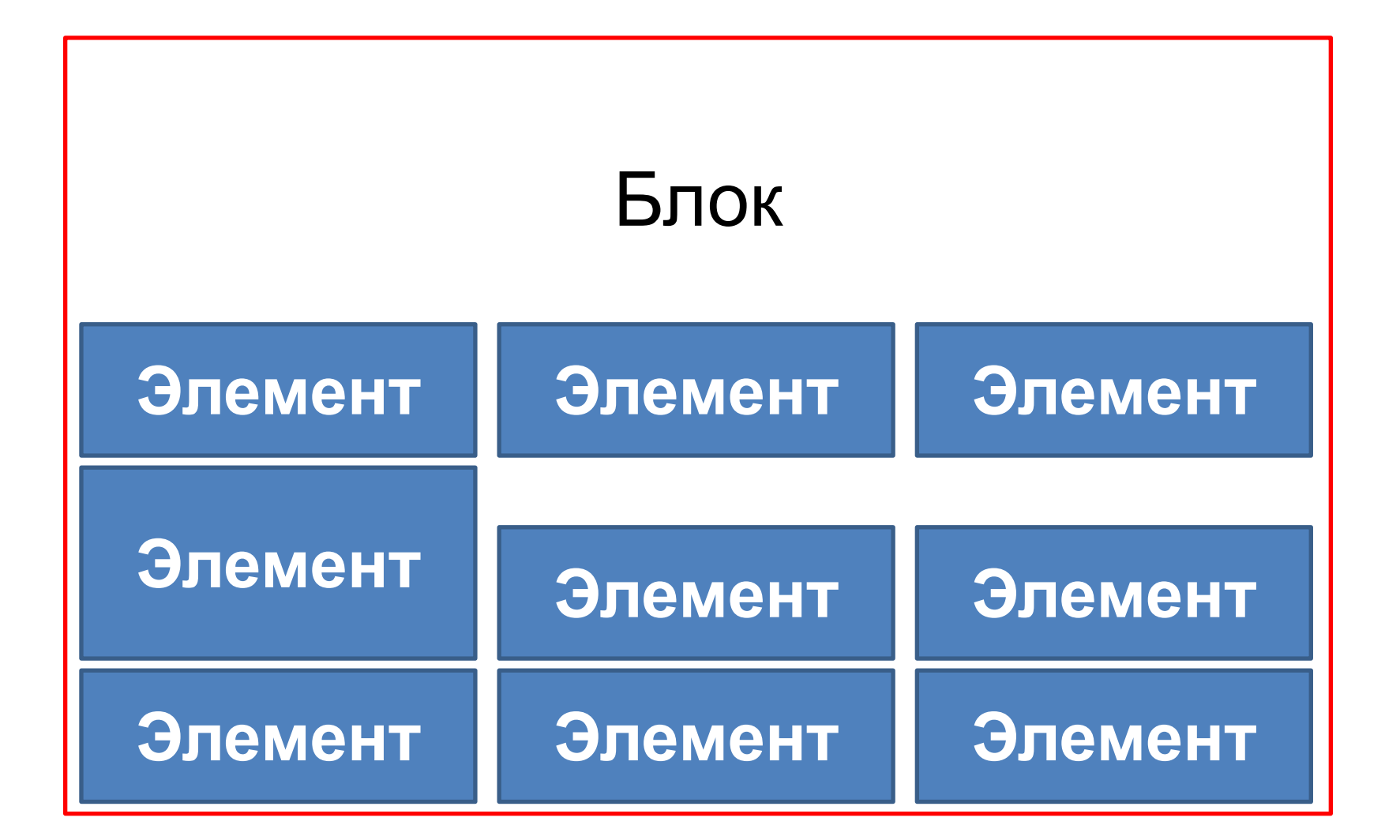

#### **3HAKOMCTBO C CSS**

#### Что такое CSS на самом деле?

- CSS (Cascading Style Sheets) это код, который Вы используете для стилизирования вашей веб-страницы.
- Как я могу сделать мой текст черным или красным? Как я могу сделать так, чтобы мой контент появлялся в разных местах экрана? Как украсить мою веб-страницу фоновыми изображениями и цветами? Все это решаеться с помощью CSS.
- Как и HTML, CSS не является языком программирования. Это *язык таблицы стилей*, то есть он позволяет выборочно применять стили к элементам в HTML документах.

#### **CUHTAKCUC CSS**

# Анатомия CSS элемента **p { color: red; }**

Вся структура называется **набором правил** (но зачастую для краткости "правило"). Отметим также имена отдельных частей:

- **• Селектор** (Selector) выбирает элемент(ы) для применения стиля.
- **• Объявление** (Declaration) одно правило.
- **• Свойства** (Properties) способы, которыми вы можете стилизовать данный HTML элемент.
- **• Значение свойства** (Property value) справа от свойства, после двоеточия, находится значение свойства, в котором выбирается возможное знначение для данного свойства.

#### ВАРИАНТЫ НАПИСАНИЯ CSS. ГДЕ МОЖНО ПИСАТЬ, А ГДЕ **НУЖНО**

#### Варианты размещения CSS

- <p style="color: red">
- <head>

<style>p { color: red; }</style></head>

• <head>

<style>@import url(style.css)</style></head>

• <head>

<link rel="stylesheet" href="style.css"></head>

#### Полезные ссылки

- Sublime Text 3 https://www.sublimetext.com/3
- Visual Studio Code https://code.visualstudio.com/download
- Справочник по html и css https://webref.ru/html
- Некоторые статьи:
	- https://webref.ru/course/html-basics/block-inline
	- http://htmlbook.ru/samlayout/blochnaya-verstka/stro chnye-elementy
	- http://htmlbook.ru/samlayout/blochnaya-verstka/blo chnye-elementy